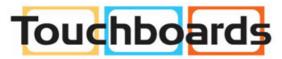

205 Westwood Ave, Long Branch, NJ 07740 Phone: 866-94 BOARDS (26273) / (732)-222-1511 Fax: (732)-222-7088 | E-mail: sales@touchboards.com

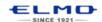

## **QUICK TRAINING GUIDE:**

**CRA-1 Wireless Tablet** 

Training Video: http://www.elmousa.com/cra-1-wireless-slatetablet

rotonum

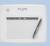

Insert batteries into CRA-1 and pen. Charge CRA-1 via USB cable. Power on ELMO (if available) and CRA-1. Insert CRA-1 Wireless Adapter into computer. Install Image Mate Accent software.

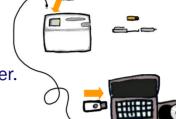

On the ELMO, switch to Computer Mode.

Open Image Mate Accent software.

You will see the live image from the ELMO.

Annotate and Erase Erase a single annotation by pressing pen button.

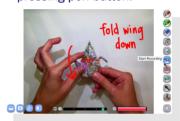

Demonstrate how to fold origami

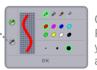

Choose Pen 1 or Pen 2 and select your pen type, color and thickness.

Desktop mode allows your Tablet to control the desktop as a wireless mouse. Click on the Camera icon to annotate on the desktop.

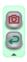

**Presentation Tools** 

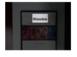

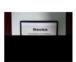

Highlight

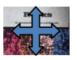

Scroll

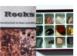

The Highlight allows you to emphasize a specific area of the image.

The **Mask** feature lets you to hide the answer to a written problem or following along when reading text, etc.

Press the Scroll to zoom instantly then scroll around your image.

Use Split Screen to compare the still image to the live image.

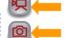

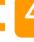

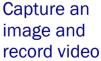

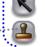

Next Menu

Add Stamps

to your

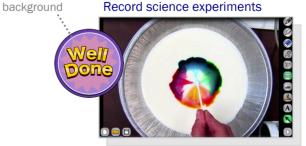

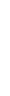

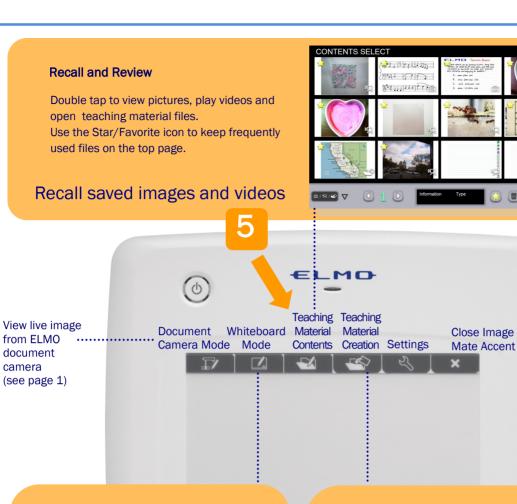

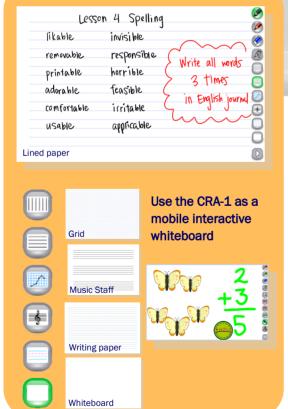

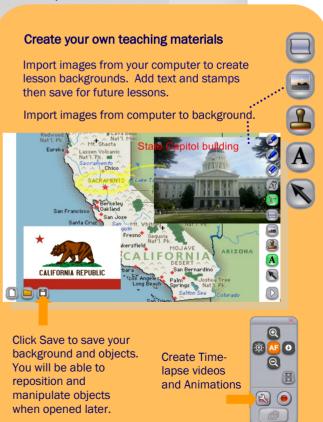